# SPINKS SCALE COMPANY, INC.

## PROGRAMMING GUIDE FOR THE NEW DIGI 42/2 GRASSLIN TIME CLOCK

\*\*THIS IS A 24 HR CLOCK ON MILITARY TIME BUT CAN BE SWITCHED TO AM-PM\*\*

## Setting the timer to 12 hour format:

- 1. Press button 3. (The menu button)
- 2. On this menu you will see language, hit button 1 to go up to 12H-24H.
- 3. Press button 4, this will bring you to another menu.
- 4. Press button 1 to go to AM PM.
- 5. Press button 4 it will take you back a menu.
- 6. Press button 3 to escape back to the main screen.

## Setting the current time and date:

- 1. Press button 3.
- 2. Press button 2 to go down to date time, press button 4.
- 3. It will bring up the year first. Use button 1 (up) or 2 (down) to get the correct year.
- 4. Press button 4, (OK button) this brings up your month selection. Use button 1 or 2 to get correct month.
- 5. Press button 4 (OK), select today's date. Use button 1 or 2 to get correct date. Now the year, month and date is set.
- 6. It brings you to a new menu. This is where we set the current time. Use button 1 or 2 to set correct hour. Press button 4 once you have the correct hour.
- 7. To set minutes press 1 or 2. Once the right minutes are in press button 4. Now you have the correct time.

## **Programming Digi 42/2 Grasslin Time Clock:**

- 1. Push button 3 to go into the menu.
- 2. Push button 2 to scroll to PROGRAM.
- 3. Push button 4 to go into PROGRAM.
- 4. Push button 4 to create a new program.
- 5. The next screen that comes up will tell you how much memory is there. It will go away in a couple seconds.
- 6. Select the Channel you want to use. Button 1 switches between the channels, Button 2 picks the channel. (You can use both channels at the same time just push button 2 twice.)
- 7. Once you have your channel picked push button 4.
- 8. Channel ON: Select Day, button 1 scrolls through the days, Button 2 selects them. You can select everyday if you need to.
  - a. If you need to skip a day for this program push Button 1 to scroll through the days and push button 2 to select the day you need.
  - b. If you need to clear the days out push Button 1.
- 9. Once you have your days selected push Button 4. \*\*You must have one day selected in order to get the OK in the lower corner. \*\*
- 10. Select Hour, Push Button 1 or 2 to scroll to you hour you need.
- 11. Once you have your hours selected you need to select the minutes. Push Button 1 or 2 to scroll through the minutes. Push Button 4 to go to the next screen.
- 12. Follow steps 8-11 to setup the Channel OFF time.
- 13. It will say that the program is saved. You can create another program by doing these same steps.

#### Review Your Program:

- 1. Push Button 3.
- 2. Push Button 1 or 2 to scroll to PROGRAM, Push Button 4.
- 3. Push Button 1 to go to REVIEW, Push Button 4.
- 4. If you have more than one program Push Button 4 to go to the next program.

Spinks Scale Company, Inc. 1690 Highway 155 S. McDonough, GA 30253

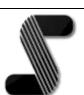

Phone:(800) 443-8117 Fax: (770) 914-8888